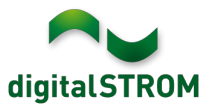

# **Software Release Notes**

#### **dSS V1.15.0**

The digitalSTROM AG uses Software Release Notes (SRN) to provide information about software changes and updates of existing products.

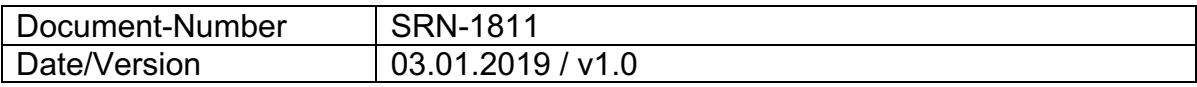

## **Important Note:**

By end of December 2018, the product support for digitalSTROM-Server dSS11 will be discontinued. The dSS11 will be updated to the final version 1.14.5 which includes the improvements mentioned below. New features will no longer be available on this hardware.

For more information, please visit: https://www.digitalstrom.com/en/support/dss11/

# **New Features**

### **Assigning of binary sensors to multiple groups**

Binary sensors that are integrated through a SW-AKM200 or other products, can now be assigned to multiple groups within the Configurator tab '*Groups'*.

Using this feature will allow to e.g. assign a wind sensor to both the groups 'Blinds south' and 'Blinds east'. Thereby, the wind sensor will protect all the blinds within the two groups from wind.

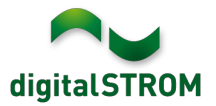

#### **System Update using disk image**

With version 1.15.0, the dSS will be updated with a full disk image instead of the previous package update mechanism. By using a disk image, the full disk partition will be updated and ensures a consistent installation. The server-apps are updated with this image as well and do not need to be updated separately anymore.

Prior to the update, all settings will be stored and are restored once the update completed.

Upcoming updates will be provided within the menu '*System / System Update'* as well. This menu got a new layout.

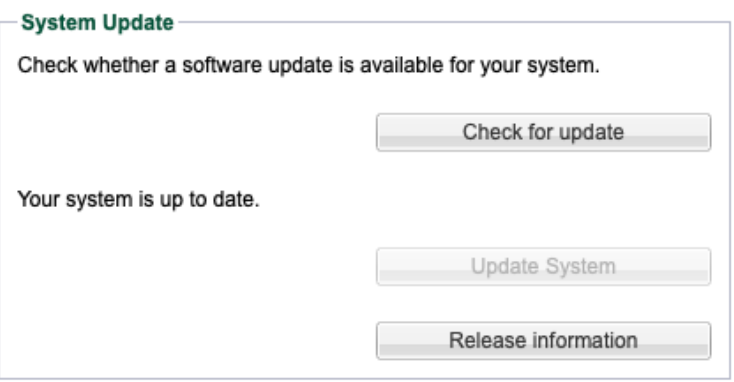

NOTE: The update to 1.15.0 will be executed in two steps. If the network connection is interrupted during the update, the dSS might remain in the intermediate version 1.14.5. In this case, please search for an update and install it again.

#### **Integration of Bosch Home Connect products**

Home Connect compatible products from Bosch can now be integrated into digitalSTROM. Supported are all Home Connect compatible ovens, dishwashers, coffee machines, fridges, washing machines and dryers.

This allows to address the devices directly from server apps and to use their events to give feedback to the user. The device actions can also be called from the digitalSTROM smartphone apps.

To connect the devices, the '*Bosch Controller'* app must be installed on the digitalSTROM-Server from where the Home Connect user account can be connected. The Bosch products will then be available as a device in the Configurator as well as the server- and smartphone apps.

This integration is available on the dSS20/22, dSS-IP and the dSS11-E. The dSS11-1GB does not support this feature.

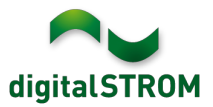

# **Improvements**

The new version provides the following improvements and bug fixes:

- Changing a button input from a group- to a room- push-button did not work.
- After creating a logical operation of multiple states within the server-app '*User Defined States'*, the resulting state was not calculated.
- When editing a state within the server-app '*User Defined States'*, the entries were not properly shown in some cases.
- In certain situations, the configuration of the apartment ventilation was reset to default settings after restarting the system.
- Several improvements within the server-app '*Sonos Controller'*.
- The integration of Siemens devices now supports all Home Connect compatible ovens, dishwashers, coffee machines, fridges, washing machines and dryers.
- Some improvements within the Hekatron controller.
- General improvements and error corrections.

### **Software Update Recommendation**

Updating to this software-version is recommended to benefit from the latest improvements and features.

### **Documentation**

Further information about the features and how to use them can be found in the latest digitalSTROM manual under "Operation and Configuration" or "Installation". The latest version of the manuals can be found on: http://www.digitalstrom.com/en/Partner/Support/Operating-manuals/.

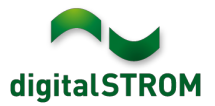

### **Affected Products**

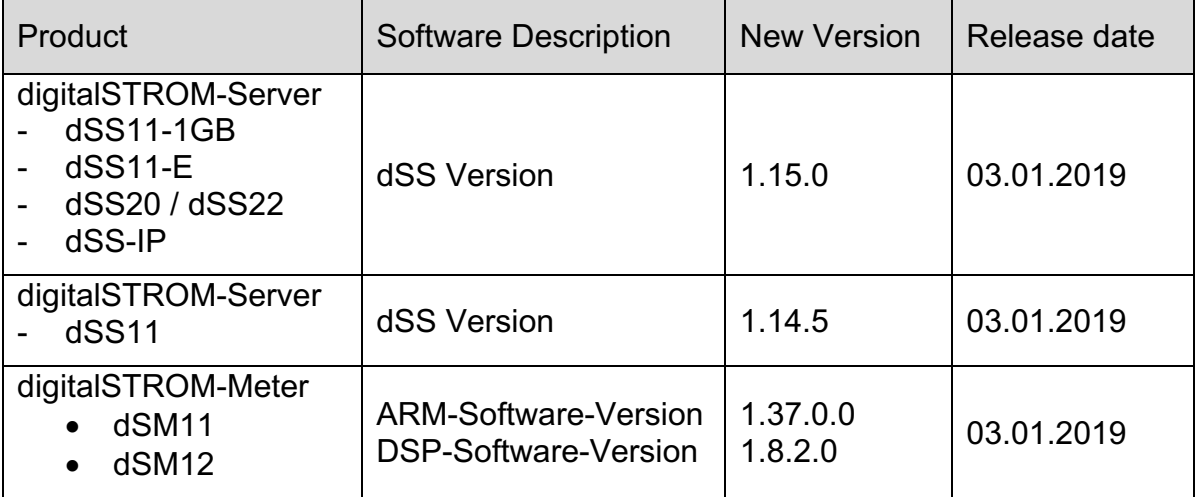

#### **Installation Notes**

- Execute the software update from the digitalSTROM configurator within the menu *"System / System Update"*.
- The dSS must be connected to the Internet in order to perform the update. Alternatively, the update can be installed by using a USB thumb drive.
- It is advisable to back up your system settings prior to performing a system update within the menu *"System / System Maintenance"*.
- Once the system updates are installed, the system checks again for available updates. In case there are additional dSM firmware updates available, they must be installed manually by clicking the *"Update System"* button.
- A complete list of release notes as well as the USB update file can be found at http://www.digitalstrom.com/Partner/Support/Software-Updates/.

# **How to find the version information**

The currently installed software version can be found within the digitalSTROM Configurator.

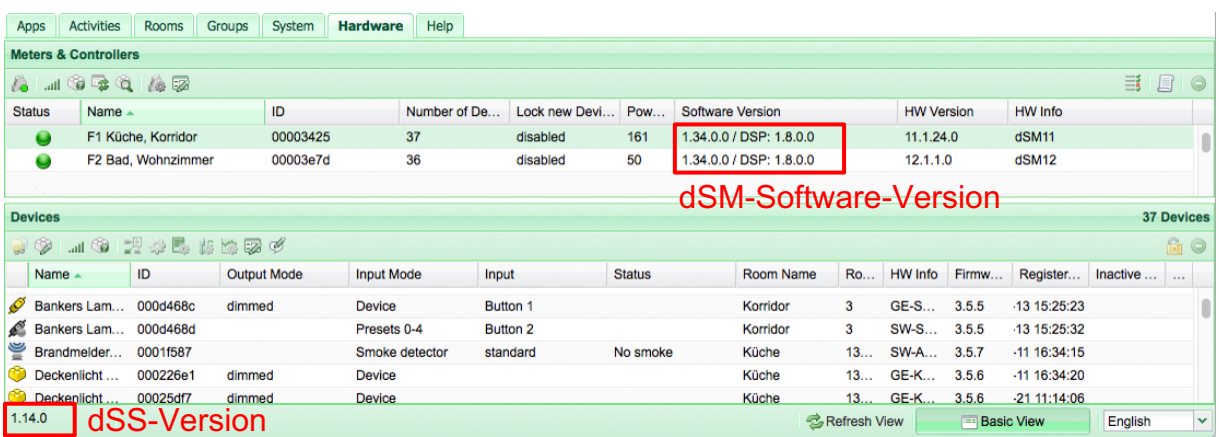

Fig. 1: Version number for dSS and dSM